## **TCQi - Home: Long in/out**

## **Iniciar sesión**

Para iniciar sesión (login), introduce tu email y contraseña de registro de ITeC. Si aún no estás registrado, consulta el apartado **[Proceso de registro.](http://wiki.itec.cat/doku.php?id=tcqi:tcqi_modulos:administracion-usuarios-productos:proceso-registro)**

 $\pmb{\times}$ 

## **Cerrar sesión**

Una vez dentro de la aplicación TCQi, para cerrar la sesión (log out), haz clic en el icono X, localizada en la esquina superior derecha.

A continuación, selecciona la opción  $\mathbb{X}$ 

From: <http://wiki.itec.cat/> - **Wiki**

Permanent link: **[http://wiki.itec.cat/doku.php?id=tcqi:tcqi\\_modulos:tcqi\\_home:log\\_in\\_out&rev=1510579225](http://wiki.itec.cat/doku.php?id=tcqi:tcqi_modulos:tcqi_home:log_in_out&rev=1510579225)**

Last update: **2017/11/13 13:20**

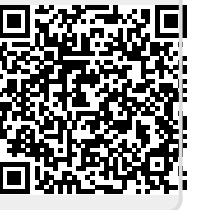